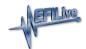

## FlashScan V1 Serial Number & Auth Code

EFILive Support - 2020-08-12 - Comments (0) - FlashScan V1

## FlashScan V1

- 1. Connect your FlashScan V1 device to your PC.
- 2. Open the **EFILive V7 Tune Tool** application.
- 3. Click on the **Help** menu and select the **FlashScan V1 PCM licensing...** menu option.
- 4. Select the **Authenticate** tab.
- 5. The **Serial Number** will be shown in the **Serial:** field.
- 6. The **Authentication (Auth) Code** will be shown in the **Auth Code:** field. Note: An Auth Code is not applicable to a Scan Only product, only Scan and Tune devices.

## **Related Content**

• Registration Details